# **BABY Audio Comeback Kid Delay Plug-In**

*Autor: Peter Kaminski*

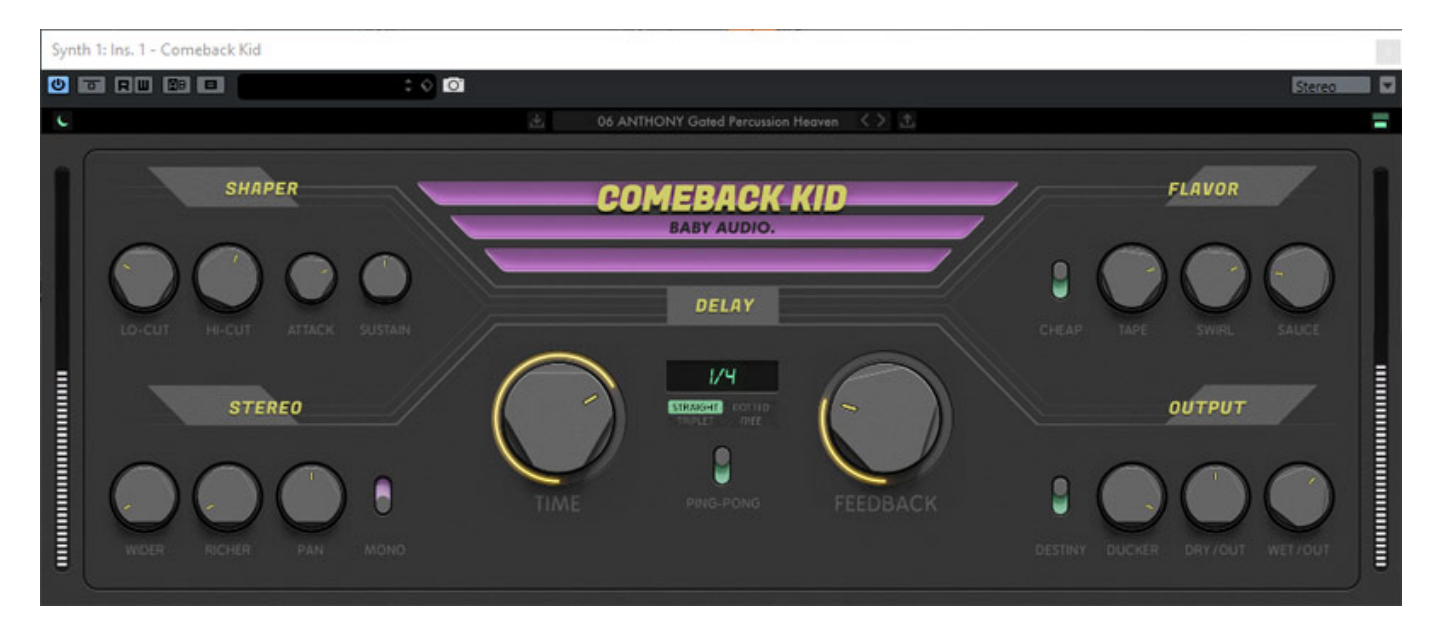

*BABY Audio ist ein kleines Unternehmen in New York. Wir haben schon das Erstlingswerk vorgestellt: das [I Heart NY Parallel-Kompressor-Plug-In.](de/tests/22272-babyaudio-i-heart-ny.html) In diesem Test findet man auch ein paar Informationen über den Hersteller.*

*Das Plug-In wird sowohl für Windows (ab Windows 7) als auch für macOS (ab 10.7, Catalina kompatibel) in den Formaten VST, VST3, AU und AAX bereitgestellt. Die Lieferung erfolgt als Download von der Web-Seite von BABY Audio und die Aktivierung erfolgt bei diesem Plug-In über ein Aktivierungs-Code den man vom Hersteller erhält.*

### **Bedienung**

*Konzept bei BABY Audio sind möglichst einfach zu bedienende Plug-Ins. Das dritte Plug-In Comeback Kid ist ein Stereo-Delay, welches allerdings von allen bisher vorgestellten Plug-Ins die höchste Bedienkomplexität aufweist. Waren es beim "I Heart NY" lediglich vier, beim "Super VHS" sieben, so sind es beim "Comeback Kid" Plug-In über 20 Bedienelemente - also virtuelle Regler oder Schalter.*

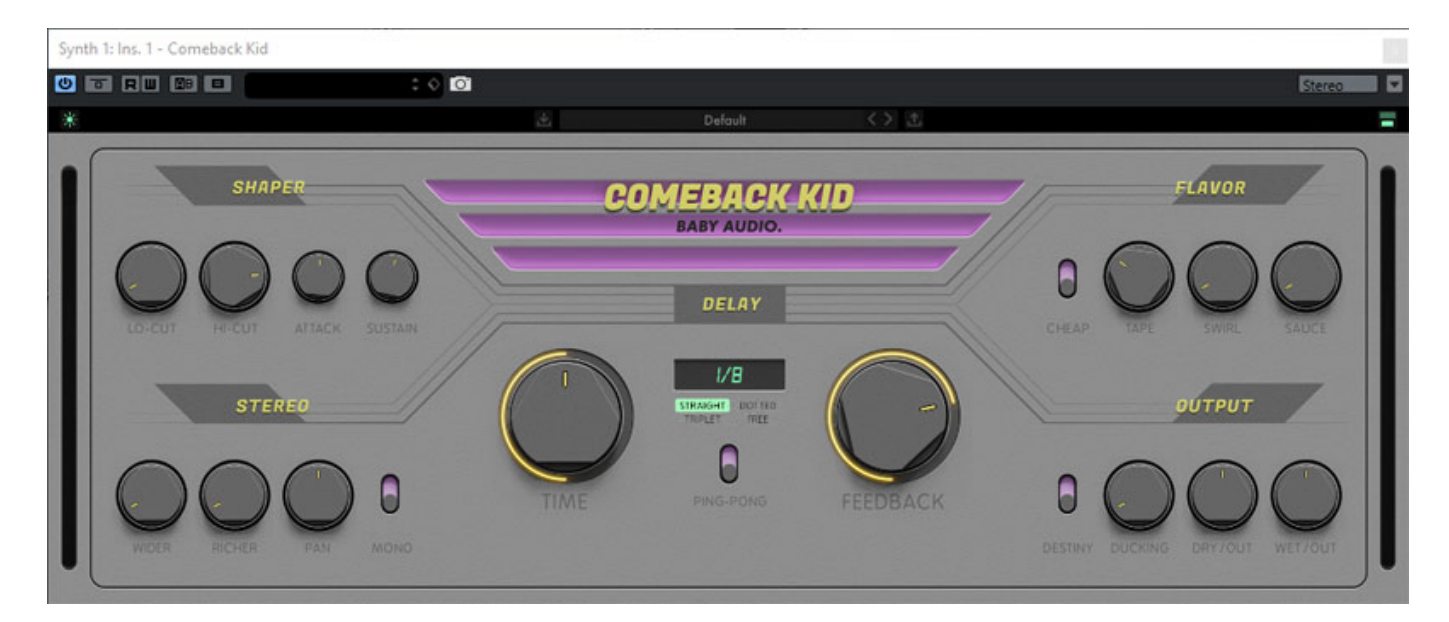

*In der oberen Zeile des Plug-Ins befindet sich links ein Symbol zum Umschalten des Skins also der Oberflächenfarbgebung: entweder Dunkelgrau (s. Abb. oben) oder Hellgrau (s. Abb. unten). Auf der gegenüberliegenden Seite kann man die Darstellungsgröße des Plug-In-Fensters auf normal oder groß schalten. Letzteres ist sicherlich bei Darstellung auf 4K-Displays von Bedeutung.*

## 19 Almost Sidechained

*Weiter befindet sich in der oberen Zeile auch der Preset-Bereich, mit dem man Presets auswählen, speichern und laden kann. Man kann in der Zeile mit den Cursor-Tasten den nächsten oder vorhergehenden Preset anwählen oder beim Klicken auf das Laden Symbol geht der Windows-Explorer auf, mit dem man ein Preset auswählen kann. Es stehen bei Comeback Kid schon [61 Werks-Presets](images/stories/tests/baby-audio-comebackkid/factory-presets.jpg) zur Verfügung, die durchaus mit Aufwand erstellt wurden und sehr viele verschiedene*

*Anwendungsprofile abdecken.*

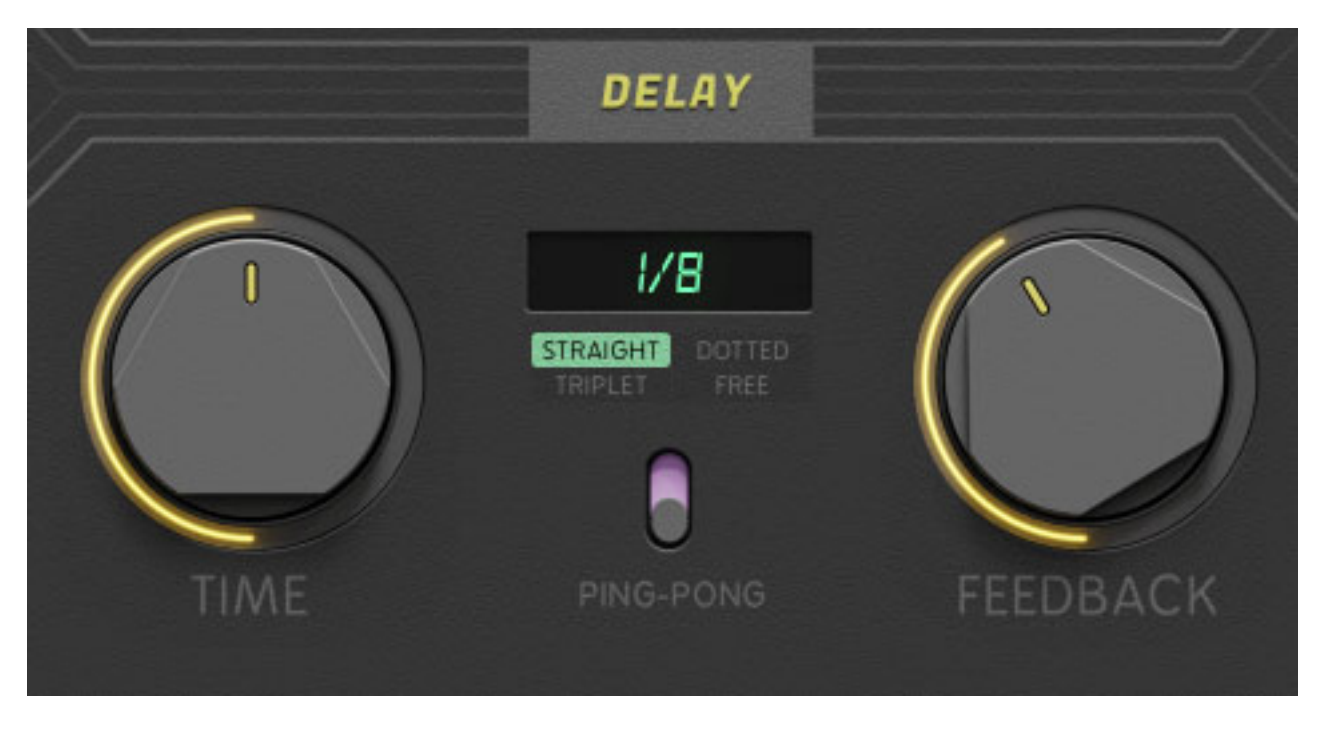

*In der Sektion DELAY (s. Abb. oben) wird die Verzögerungszeit und das Feedback und damit die abklingende Delay-Fahne - eingestellt. Es gibt vier Delay-Betriebsarten, die unter dem Display angewählt werden und zwar: Normalnoten (straight), punktierte Noten (dotted), Triple-Noten sowie eine frei einstellbare Zeit von 0 bis 2.500 Millisekunden. Bei den Notenwerten wird das DAW-Tempo als Referenz herangezogen. Diese lassen sich von 1/64 bis einen kompletten Takt einstellen, ggf. eben punktiert oder als Triple-Noten.*

*Über den Schalter PING-PONG lassen sich die Echos auf wechselseitig links/rechts verteilen. Eigentlich gehört der Parameter schon zur Sektion STEREO mit der wir uns jetzt beschäftigen wollen (s. Abb. unten).*

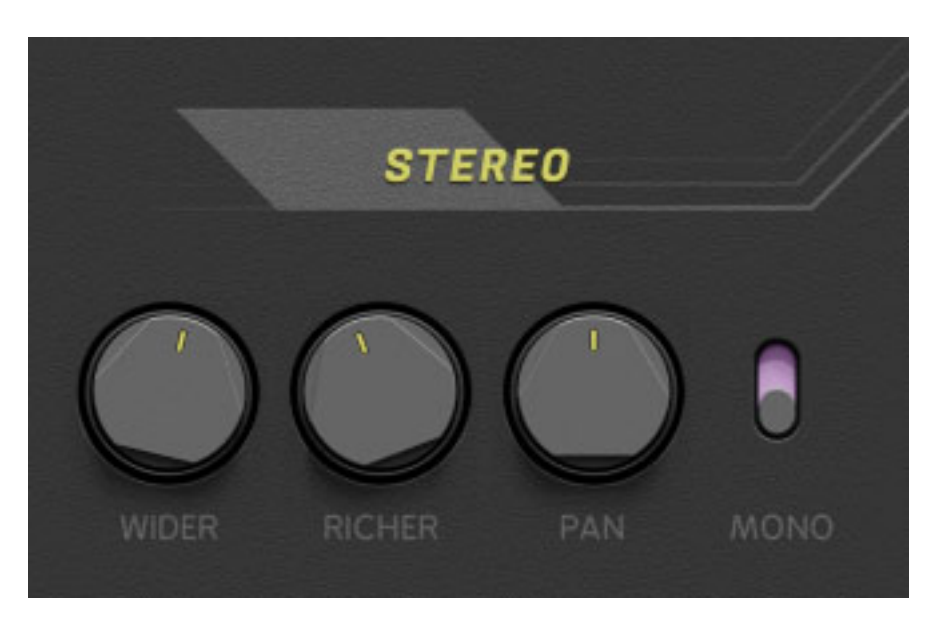

*Über den Mono-Schalter lässt sich der Echopfad auf Mono-Betrieb umschalten. Mit PAN wird die L/R-Platzierung im Stereobild eingestellt. Normalposition ist Mitte. Zu beachten ist, dass bei aktiviertem Ping-Pong-Betrieb und Panorama-Einstellung ganz links oder rechts natürlich nur jedes zweite Echo hörbar ist.*

*Sicherlich kommt nun die Frage auf, was die Stereosektion überhaupt macht. Die Stereosektion schafft einen zusätzlichen Stereoeffekt, der einmal über den Parameter WIDER eine leichte Variation der Verzögerungszeit und mit dem Parameter RICHER eine leichte Variation der Tonhöhe des Echo-Effektsignals ermöglicht.*

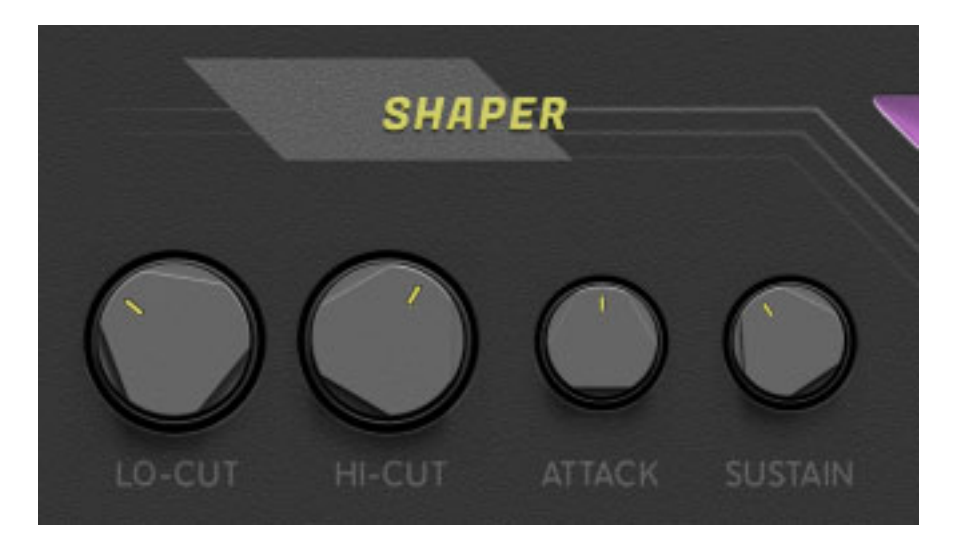

*Über die Sektion SHAPER kann man den Übertragungsbereich des Echoeffektes über einen Tiefpass (HI-CUT) und Hochpass (LO-CUT) einschränken. Dazu gibt es einen Transienten-Prozessor mit Kompressorfunktion, dessen zeitliches Verhalten sich über ATTACK und SUSTAIN einstellen lässt. Sustain ergibt bei sehr hohen Werten eine am Ende eine deutliche Rauschfahne. Daher muss man mit dem Wert etwas vorsichtig umgehen.*

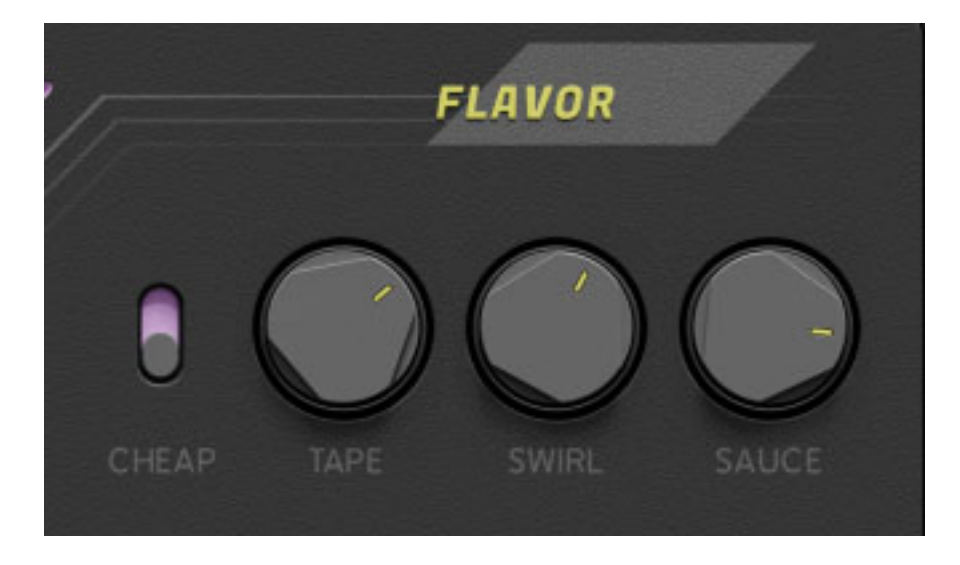

*Eine weitere Möglichkeit der Klangverfärbung erhält man über die Sektion FLAVOR. Wenn die Betriebsart CHEAP aktiviert, erfolgt eine Reduzierung der Wortbreite auf 11 Bit und man erhält so einen Klang der älterer Digital-Echos ähnelt. Mit dem Parameter TAPE kann man einen Bandsättigungseffekt hinzufügen, mit SWIRL ein Phasing so, wie man das von Phaser-Effekten her kennt und mit SAUCE einen Halleffekt mit mittlerer Hallzeit.*

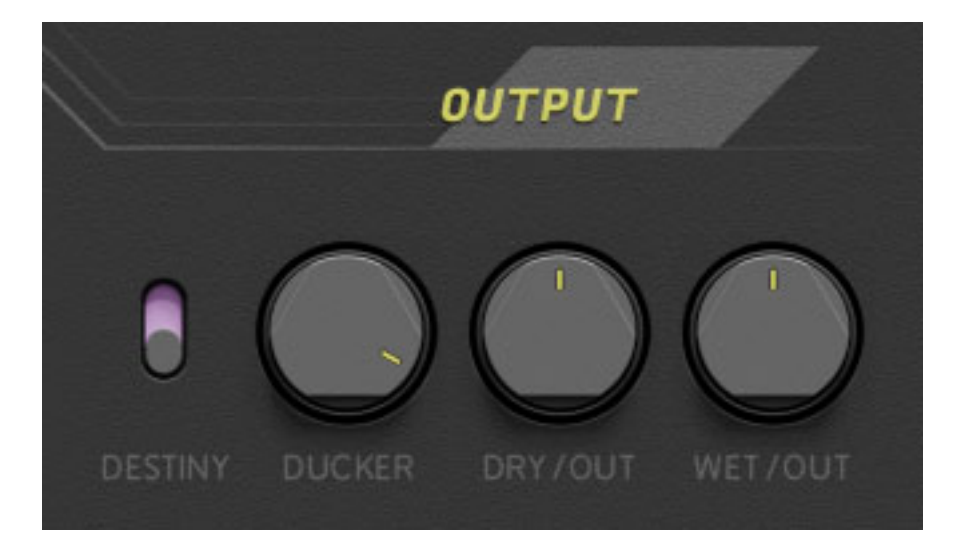

*Zu guter Letzt gibt es die Sektion OUTPUT. Mit dem DESTINY-Schalter, der bei Aktivierung für ein natürlicheren, weniger technischen Sound sorgen soll. Es gibt keinen Dry/Wet-Regler sondern Dry- und Wet-Pegel lassen sich getrennt einstellen. Mit dem Ducker kann man das Originalsignal mehr fokussieren, da beim Vorhandensein eines Signals am Eingang das Echosignal unterdrückt wird. Mit dem Regler kann man einstellen, wie stark dies erfolgen soll.*

### **Praxis**

*Die englische Anleitung in Form eines PDFs ist knapp und kompakt gehalten aber Dank der Strukturierung der Bedienoberfläche in funktionelle Sektionen erklären sich viele Parameter, spätestens beim Ausprobieren, von selber.*

*Es gibt ja eine ganze Reihe von Delay-Plug-Ins aber alle sind irgendwie verschieden mit unterschiedlichen Schwerpunkten. Das Comeback Kid Delay beherrscht klare durchdringende, eher technisch, modernere Sounds bis hin zu Vintage-like Sounds. Sehr schön ist, dass man schnell zum Ziel kommt und seine Ideen schnell umsetzen kann. So Dinge wie der Ducker oder der Phaser oder das Reverb im Echo-Pfad muss man bei anderen Delay-Plug-Ins ggf. über weitere Plug-Ins umständlich realisieren. Beim Comeback Kid Plug-In ist dies über Verändern nur eines Parameters schnell und unkompliziert möglich. Hier hat man sehr bewusst auf die täglichen Bedürfnisse der Anwender geachtet und das lädt dann auch zum Experimentieren ein.*

*Das Comeback Kid Delay Plag-In lässt sich auf Grund der hohen Flexibilität für verschiedenste Quellen einsetzen von Gesang über Piano oder Gitarre bis hin zu* *Synthi-Sequenzer-Linien, wo ich dieses Plug-In besonders gerne einsetze.*

*Wir haben das Plug-In auf einer XI-MACHINES X2 Workstation unter Windows 10 getestet. In der von uns getesteten Version 1.0.0 gibt es noch einen Problem mit Nuendo 10. Wenn man die Funktion "immer in den Vordergrund" deaktiviert, stürzte die Host-Applikation ab. Wir haben das BABY Audio mitgeteilt und man arbeitet schon an einem Versions-Update. Bei Veröffentlichung des Tests ist dies aber noch eine Einschränkung im Betrieb.*

*Es gibt übrigens auch ein Demo-Download, bei dem aber im Betrieb der Ton regelmäßig unterbrochen wird. Zum kurzen Testen vielleicht interessant aber zum intensiven checken eher ungeeignet.*

#### **Fazit**

*Wer aber ein sehr flexibles Delay sucht, das sich einfach bedienen lässt, der kann für lediglich 29 Euro (Einführungspreis, Stand 30 April 2020) ein wirklich überzeugendes und praxisgerechtes Delay-Plug-In bei BABY Audio erwerben. Da dürfte einem die Entscheidung nicht schwer fallen. Wie ich finde bisher das beste Plug-In von BABY Audio.*

*<https://babyaud.io/>*